## **Enregistrement et montage à l'aide de Garage Band**

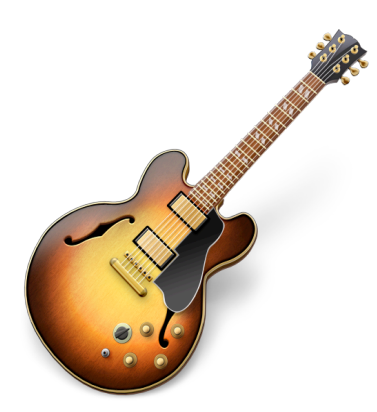

GarageBand est un logiciel d'enregistrement et de création musicale développé par Apple et fonctionnant sous OS X. Il fait partie de la suite iLife qui est livrée en standard lors de l'achat d'un Mac neuf (fixe ou portable). Il est également possible de l'acquérir séparément depuis le Mac App Store.

L'application est avant tout destinée à la composition musicale aisée dans un cercle familial ou amateur. Elle est livrée avec mille boucles d'échantillons pré-enregistrées, et 50 instrumentscopiés ou synthétisés qui peuvent être joués sur un clavier MIDI branché à l'ordinateur, ou en utilisant directement le clavier informatique. Des morceaux supplémentaires peuvent être acquis de façon groupée chez Apple. (source Wikipedia)

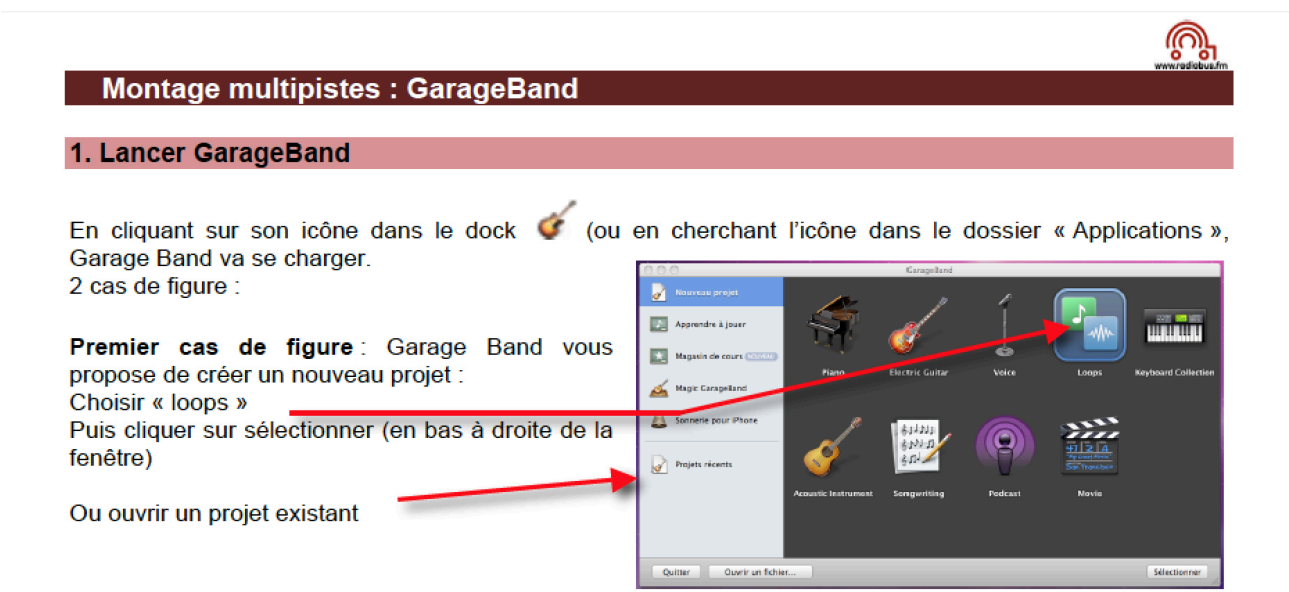

Second cas de figure : Garage Band ouvre à l'écran un projet (en général le dernier projet sur lequel on travaillait précédemment. Dans ce cas soit on continue le projet, soit l'on va dans le menu « fichier » de GarageBand, on choisit « nouveau » : et la fenêtre ci-dessus apparaît.

## 2. Importer la piste paroles (fichier « Levelatorisé »... ou non !)

Lorsque l'on ouvre un nouveau projet la fenêtre apparaît il suffit de glisser le fichier lévélatorisé dans la partie grise : le fichier se copie dans garage band

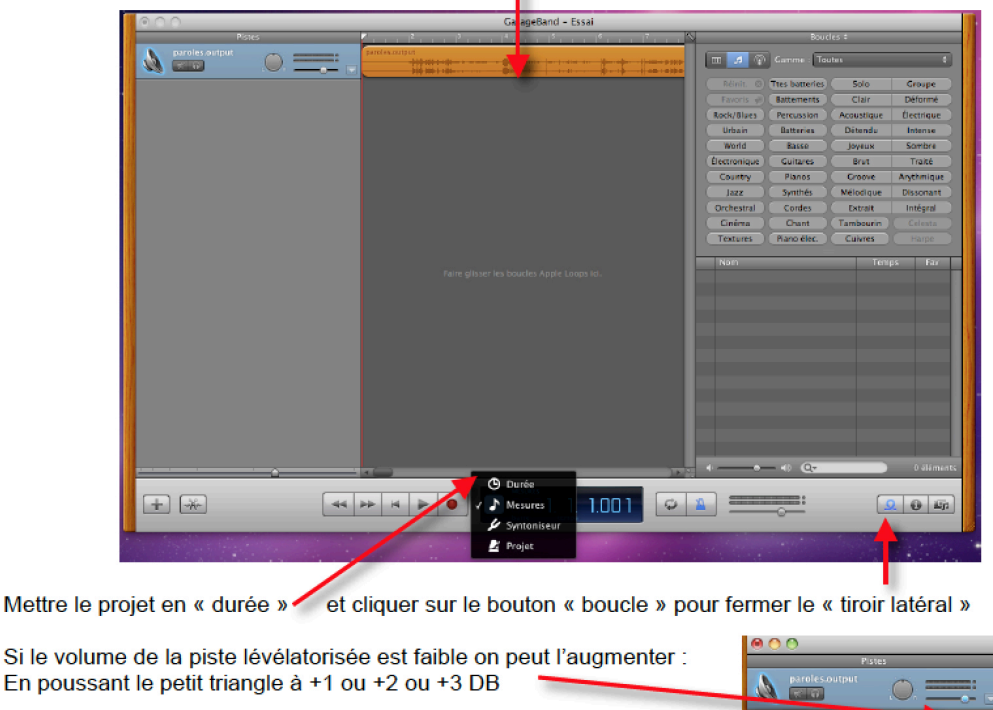

## **Multipistes**

GarageBand permets de superposer plusieurs pistes sonores. Des pistes appelées « Piste audio » ou/et « Piste midi » (instrument logiciel).

Une fois le montage terminé, il faut exporter via le menu « partage » soit sur le disque, soit sur iTunes = fichier stéréo autonome aif ou mp3.

## Réglages avant exportation

Pour baisser le niveau du tapis musical, cliquer sur la barre du niveau et tirer avec la souris pour baisser le son (en général baisser à -9.5 le tapis pour permettre une bonne compréhension → écouter chaque fois et corriger le réglage...

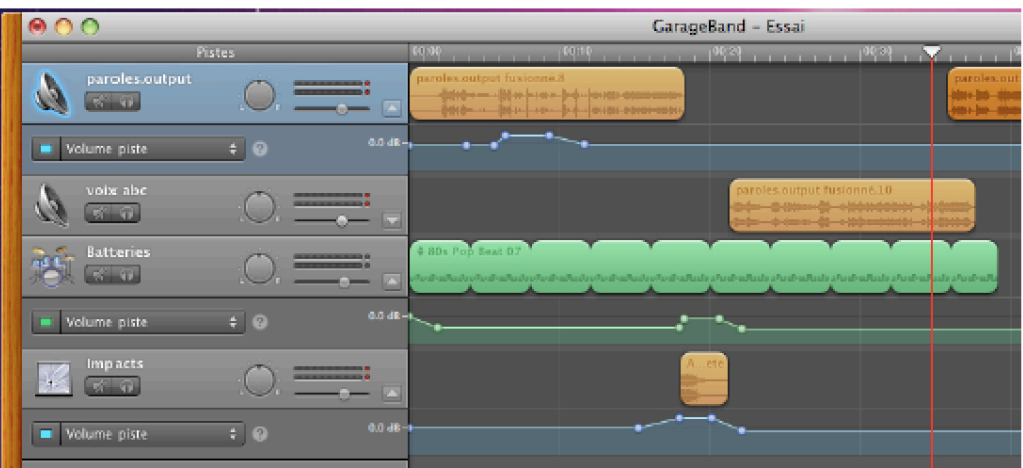

Pour déplacer des clips avec le réglage du volume effectué il faut choisir « verrouiller les courbes d'automatisation aux régions. En bougeant le clip les réglages suivront !

Dans le cas où un son ne figure pas dans la banque de sons inclue dans GarageBand, il est possible de trouver des sons libres de droits. Ci-dessous un lien complémentaire et utile ! - Tutoriel en ligne : https://www.youtube.com/watch?v=IghX2E4oFlc